# **RACING** HORSE

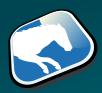

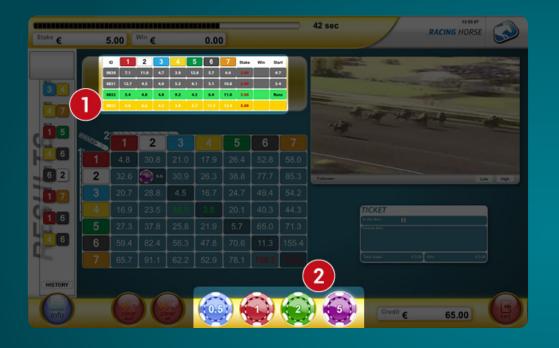

Select round

First, the wished round must be selected. Simply press on the related row. Here you also see the quotes, stake and win, and the winner and second of that round. Press on the bottom row to select the next race.

Select Chip

Now you must select the wished betting stake for each bet.

1 2 3 4 5 6 7

1 4.3 43,7 17,8 32,3 36,0 26,8

2 17,4 4,3 44,4 18,1 32,7 36,6 27,2

3 50,3 50,9 10,9 52,2 94,5 105,6 78,4

4 18,0 18,2 45,7 4,5 33,7 37,7 28,0

5 36,0 36,5 91,7 37,3 8,1 75,6 56,1

6 40,8 41,2 103,7 42,2 76,5 9,0 63,5

7 29,2 29,5 74,2 30,2 54,8 61,2 67

Winbet

You can bet on the winner of a race. To place a tip, just click on the odd you have chosen.

| 1 | 7 2 <sup>nd</sup> |      |      |       |      |      |      |      |
|---|-------------------|------|------|-------|------|------|------|------|
| 1 |                   | 1    | 2    | 3     |      | 5    | 6    |      |
|   | 1                 | 4,3  |      | 43,7  | 17,8 | 32,3 | 36,0 | 26,8 |
|   | 2                 | 17,4 | 4,3  | 44,4  | 18,1 | 32,7 | 36,6 | 27,2 |
|   | 3                 | 50,3 | 50,9 | 10,9  | 52,2 | 94,5 |      | 78,4 |
|   | 4                 | 18,0 | 18,2 | 45,7  | 4,5  | 33,7 | 37,7 | 28,0 |
| ľ | 5                 | 36,0 | 36,5 | 91,7  | 37,3 | 8,1  | 75,6 | 56,1 |
|   | 6                 | 40,8 | 41,2 | 103,7 | 42,2 | 76,5 | 9,0  | 63,5 |
|   |                   | 29,2 | 29,5 | 74,2  | 30,2 | 54,8 | 61,2 | 6,7  |

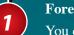

### **Forecast Bet**

You can bet on the winner and the runner-up of a race. The odd will be shown at the point of intersection of the winner (1st - displayed vertical) and the runner-up (2nd - displayed horizontal). To place a tip, just click on the odd you have chosen.

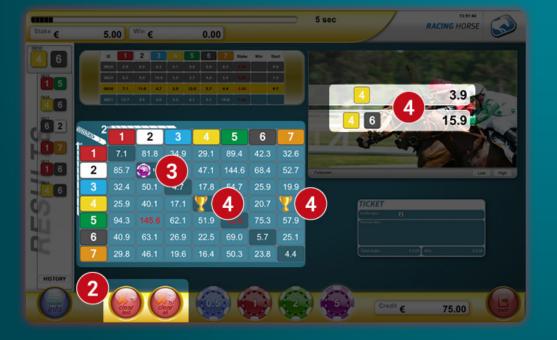

Erase bets

The last bet can be erased using the "CLEAR LAST" button. The "CLEAR ALL" button erases all bets played. This is only possible with draws which have not yet begun!

Bets played

The bets played are displayed on the game panel and marked with a chip.

Result

When the game is finished, the winner and second place are marked with a golden trophy.

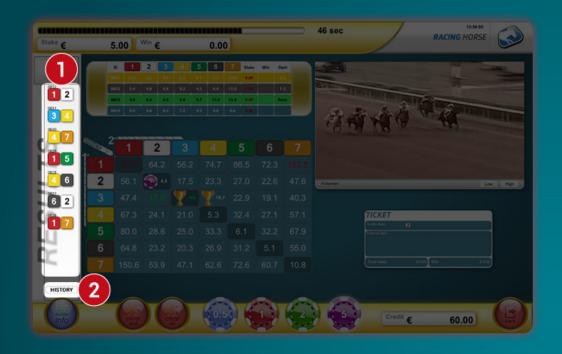

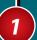

## Last games

Here the past rounds are displayed. You can see the round number, and the winner and second place.

2

## History

Click the Button "HISTORY" to see all played games of the current session. To see all placed tips of a game, click on the row in the table.

### **Bonus Round**

With a bonus game that randomly sometimes happens, the profit is paid double or triple. You recognize a bonus game on the corresponding 2x or 3x icon.

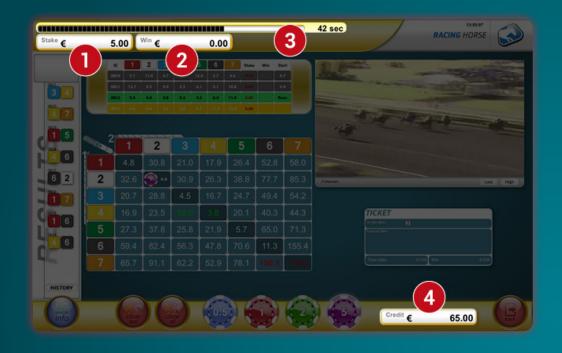

(1)

### **STAKE**

The betting stake for the selected game round is displayed here.

2

### WIN

Wins of the selected game round are displayed here.

(3)

#### Countdown

The time until the start of the next game is displayed here.

4

### Credit

The credit is displayed here.

## Quit or terminate the game

If you quit the game by pressing the Logout button, and you still have open bets, an info box will be opened. There you can confirm to cancel the bets and quit the game.

If you abort the game in a different way, open bets will not be cancelled!

Bets of already started rounds can not be cancelled any more.

All Videos are pre-recorded and stored on Servers.